# **VaRank Manual**

Version 1.1 VaRank is a program for genetic Variant Ranking from NGS data

Copyright (C) 2014 GEOFFROY Véronique, MULLER Jean

Please feel free to contact us for any suggestions or bug reports email: veronique.geoffroy@inserm.fr; jeanmuller@unistra.fr

==========================================================================

TABLE OF CONTENTS

==========================================================================

1. INTRODUCTION

- 2. INSTALLATION/REQUIREMENTS
- 3. INPUT
- 4. OUTPUT
- 5. SCORING
- 6. USAGE / OPTIONS
- 7. ANNOTATION COLUMNS

8. FAQ

==========================================================================

### 1. INTRODUCTION

===============

VaRank is a program designed for variant ranking from next generation sequencing data. It provides a comprehensive workflow for annotating and ranking SNVs and indels.

Four modules create the strength of this workflow:

(i) Quality scores summary (total and variant depth of coverage, phred like information), to filter out false positive calls.

(ii) Alamut Batch annotations, to integrate genetic and predictive information (functional impact, putative effects in the protein coding regions, population frequency...) from different sources, using HGVS nomenclature.

(iii) Barcode representing the presence/absence of variants (with homozygote/heterozygote status), to search for recurrence between families or group of individuals.

(iv) Prioritization score, to rank variants according to their predicted pathogenic status.

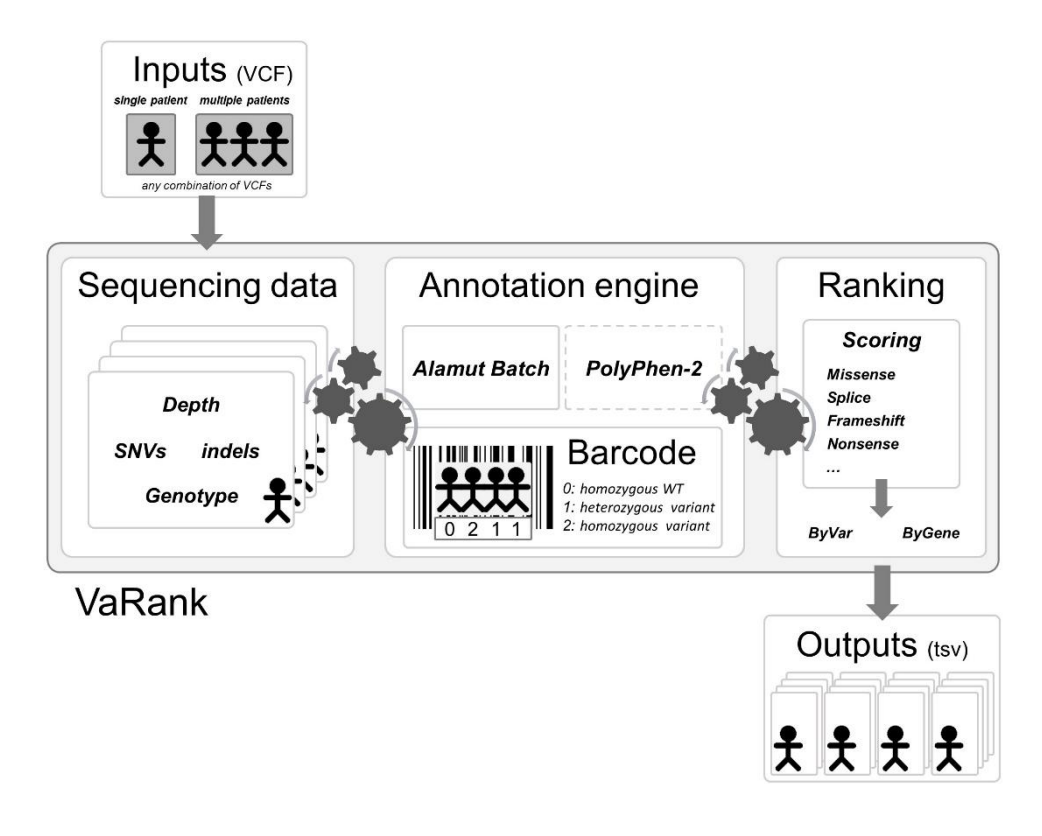

## 2. INSTALLATION/REQUIREMENTS

============================

The VaRank program is written in the Tcl/Tk language. Modern Unix systems have this already installed (or can be downloaded from [http://www.tcl.tk/\)](http://www.tcl.tk/).This algorithm is composed of different other programs and databases:

- VaRank sources can be downloaded fro[m http://www.lbgi.fr/VaRank](http://www.lbgi.fr/VaRank) under the GNU GPL license. - Alamut Batch (Interactive Biosoftware, Rouen, France), if you do not own a license, a 30-day free trial can be requested here [\(http://www.interactive-biosoftware.com/request-trial-alamut/\)](http://www.interactive-biosoftware.com/request-trial-alamut/)

Optional:

- PolyPhen-2 (PPH2) provides prediction of functional effects of human nsSNPs (Adzhubei IA et al. Nat Methods 2010). It needs to be locally installed to be used. You can freely download it from <http://genetics.bwh.harvard.edu/pph2/dokuwiki/downloads>

- Protein databases can be used to connect to PPH2. UniProt and RefSeq can respectively be downloaded from:

[ftp://ftp.uniprot.org/pub/databases/uniprot/current\\_release/knowledgebase/proteomes/](ftp://ftp.uniprot.org/pub/databases/uniprot/current_release/knowledgebase/proteomes/) [ftp://ftp.ncbi.nlm.nih.gov/refseq/H\\_sapiens/mRNA\\_Prot/human.protein.faa.gz](ftp://ftp.ncbi.nlm.nih.gov/refseq/H_sapiens/mRNA_Prot/human.protein.faa.gz)

The protein databases files help VaRank to extract the protein sequences and 1/ check the aminoacid change to be tested and 2/ submit the protein sequence to PPH2 if no accession are precomputed.

The source .tar.gz should be extracted and uncompressed to any directory. The installation requires simply to set the following environment variables:

- \$VARANK : VaRank installation directory
- \$ALAMUT : Alamut Batch installation directory

The following environment variable is optional:

- \$PPH : PolyPhen-2 installation directory

By default the VaRank installation directory looks like this:

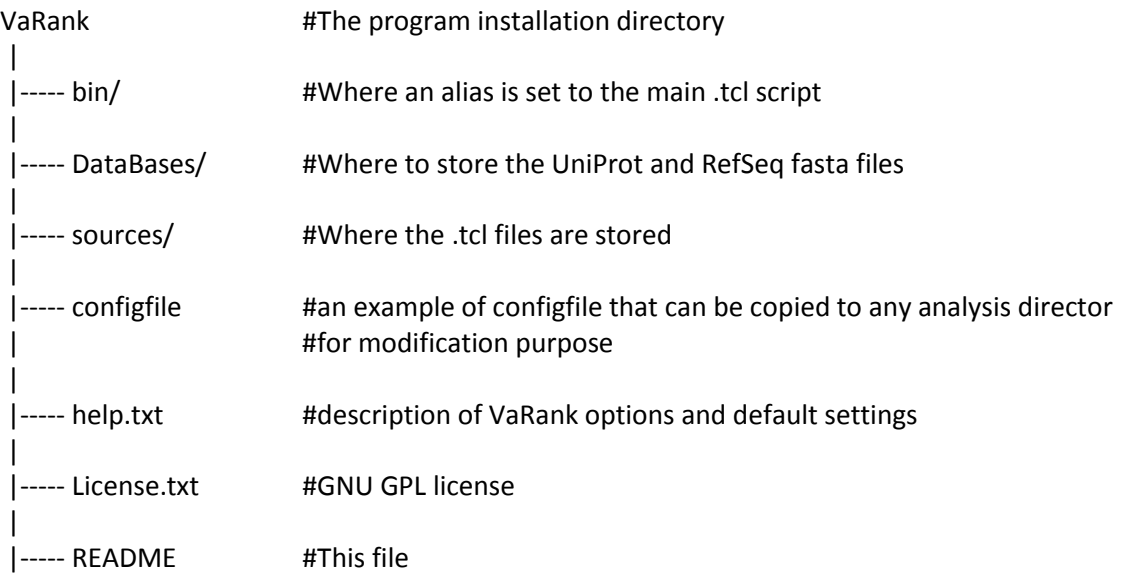

Make sure the program find correctly the Tcl interpreter, by default the best way to make a Tcl script executable is to put the following as the first line of the main script (which is already done in VaRankmain.tcl):

#!/usr/bin/env tclsh

But it can be changed to any other path like: #!/usr/local/ActiveTcl/bin tclsh

Typically, you can create an alias of the main Tcl script "sources/VaRank-main.tcl" for example to "VaRank", place it in the "/bin" directory" (this is done be default already) and add the path to this in your \$PATH.

### 3. INPUT

=======

VaRank supports the commonly used VCF (Variant Call Format, [https://github.com/samtools/hts](https://github.com/samtools/hts-specs)[specs\)](https://github.com/samtools/hts-specs) input format for variants analysis that allows the program to be easily integrated into NGS bioinformatics analysis pipelines.

Gzip-format VCF files are supported.

VaRank takes also several argument as options to the command line that are detailed in section 6 ("USAGE / OPTIONS"). The different arguments can be passed either on the command line or using a specific file named "configfile" that needs to be put in the same directory as the input VCF files. An example of configfile is provided in the VaRank installation directory.

a. Family Barcode

-----------------------

The barcode in VaRank allows a quick overview of the presence/absence status of each variant and their zygosity status within the analyzed individuals ("0" representing homozygous wild type, "1" heterozygous and "2" homozygous for the variant, see the figure below Panel A). Panel B displays 3 variants example and 32 patients analyzed together.

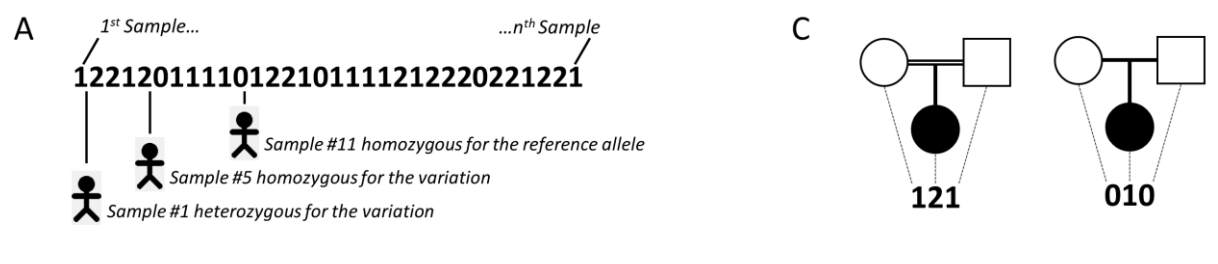

B

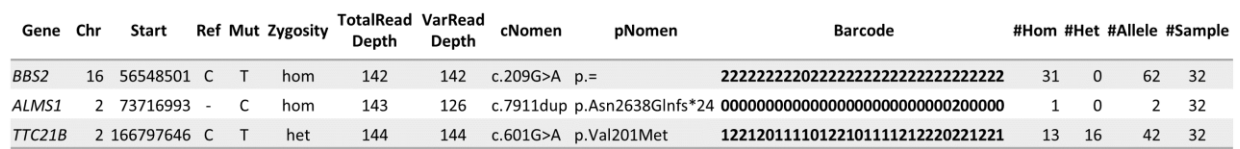

Together with the main barcode describing all the patients analyzed together in one VaRank run, one can define a second barcode. This second barcode named "*familyBarcode*" can be configured by the user to group selected samples (e.g. trios where affected child and parents could be specifically grouped together). This can be configured in the configfile by simply grouping sample names together. As an example, 2 families where the fam1 corresponds to a trio sequencing (proband and parents, see Figure Panel C) and fam2 with 2 affected child.

fam1: Sample1 Sample2 Sample3 fam2: Sample4 Sample5

Grouping sample names together allows also to follow the same naming convention for the files with the same prefix (fam1 for all family members).

## b. External Gene annotation

# -------------------------------------

In order to further enrich the annotation for each variant and each gene, VaRank can integrate (using the option -extann) external annotations imported from a tab separated values file into the output files. The file format is easy and should look like this (1st line is a header including a column entitled "Gene" that should be the  $1<sup>st</sup>$  column too). The following example has been set to provide annotation for the gene including the transmission mode of the gene (here AR means "autosomic recessive"), the number of missense and truncating mutations reported as well as the OMIM identifier.

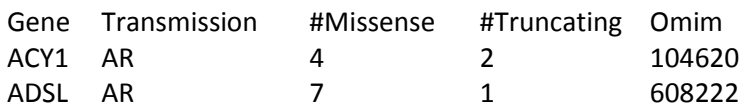

## 4. OUTPUT

=========

VaRank provides 4 .tsv (TAB separated values) output files divided into 2 categories:

-Files named with "ByVar" contains variations sorted from the most to the least pathogenic (according to the VaRank score)

-Files named with "ByGene" contains variations classified by gene ("ByGene") where the list is sorted using the gene as a proxy to the score. Each gene is scored according to most pathogenic variant (homozygous) or the first two most pathogenic variants. In order to make sure that no variants are missed all gene variation are reported also below the variant(s) used to score the gene. This file is more suitable when dealing with a recessive mode of inheritance.

It is to notice that given the focus on genes in those output files, variants that could be attributed to several genes are duplicated and associated to each gene individually.

A part from these 2 categories, each file is also available in 2 versions:

-Raw file ("allVariants") with no variants filtered out.

-Already prefiltered files ("filteredVariants") with variants filtered out using the following criteria:

The default filters remove variants:

-with a total depth of coverage <= 10x

-with a supporting reads count <= 10x

-with a percent of supporting reads <= 15%

-with validated annotation in the dbSNP database (i.e. at least with 2 evidences) that are not pathogenic (from the ClinicalSignificance field in dbSNP)

-with an allele frequency > 1% (extracted from the dbSNP database or the Exome Variant Server)

The "filtered" files can be considered as very stringent filtering step to ensure a very quick first analysis of the data. Users can always adapt the options to make fit his situation.

The output organization can be described as follows:

**VcfDirectory** | |----- configfile #if present can be used to define sample group and set options of VaRank | |----- \*InputFile.vcf #Input files | |----- Alamut/ **Alamut** Alamut Batch related files  $|$ ----- AlamutInputFile all.txt #Alamut input file generated from the vcf(s) files | |----- AlamutAnnotations\_all.txt #Alamut output file with annotated variants | |----- AlamutUnnanotated\_all.txt #Alamut output file with unannotated variants | |----- AlamutOutput\_all.txt #Alamut log file | |----- PPH2/ #(option) Contains all PolyPhen-2 related files |----- PPH2input\_all.txt #PPH2 input file | |----- PPH2features\_all.txt #PPH2 output file | |----- PPH2humvar\_all.txt #PPH2 output file |----- PPH2errors\_all.txt #PPH2 log file | |----- fam#\_SampleName\_allVariants.rankingByVar.tsv |----- fam#\_SampleName\_filteredVariants.rankingByVar.tsv | |----- fam#\_SampleName\_allVariants.rankingByGene.tsv |----- fam#\_SampleName\_filteredVariants.rankingByGene.tsv | |----- fam#\_SampleName\_statistics.txt #Short counts report (e.g. homozygous, heterozygous | #and total counts) for each of the variant categories | |----- SNV\_global\_statistics.txt #Contains the same counts as defined for each patient #but for the whole analyzed cohort

## a. VariantID

----------------

The output files contains a columns named *VariantID* which is a variation identifier meant to be unique. The format is described as follows:

[#chr] [genomicposition] [RefBase] [VarBase]

[RefBase] being the nucleotide sequence in the reference genome [VarBase] being the alternate nucleotide sequence.

Ex1: 16\_56548501\_C\_T describes the change of C to T on chromosome 16 at position 56548501.

In order to optimize the description of this identifier for larger indels, the [RefBase] and [VarBase] values are restricted to 50bp by default.

Ex2: 21\_9448722\_330bp\_- describes the deletion on chromosome 21 of 330pb.

In case of redundancy (e.g. insertion of different sequences at the same position of the same size) in order to keep non redundant identifiers a versioning is applied.

Ex3: 21\_9448722\_-\_89bp and 21\_9448722\_-\_89bp.1 correspond to the insertion of 2 different sequences of the same length on chromosome 21.

### b. Absence of annotations

It is to notice that when no annotation is available for a specific column, the empty value is set to "NA". Exception is made for several numerical columns (including *rsMAF, espEAMAF, espAAMAF, espAllMAF*) where "-1" is used that allows the user to further filter information without losing data.

# 5. SCORING

==========

VaRank uses the variation type (i.e. substitution, deletion, insertion, duplication) and the coding effect to score. The VaRank scoring is categorized from the most likely to the less likely pathogenic state as follows (score into parenthesis): known mutation (110), nonsense (100), frameshift (100), essential splice site (2 first bases before and after the exon) (90), start loss (80), stop loss (80), intron-exon boundary (donor site is -3 to +6, acceptor site -12 to +2) (70), missense (50), in-frame (40), deep intronic changes (25) and synonymous coding (10). Each category is further described in the USAGE/OPTIONS section and each score can be changed.

Each specific variant score is further adjusted using additional information. For this, variants are assessed at the genomic level (PhasCons) and at the protein level (SIFT and if installed PolyPhen-2), and an adjustment score (0 to +10) is added to the relevant category.

The scores in red reflect the range of score while the adjustment score is applied.  $^1$ Each variant score is adjusted (+5) if a conservation at the genomic level is observed (PhastCons cutoff >0.95) <sup>2</sup>Missenses scores are adjusted (+10) for each deleterious prediction (SIFT and/or PPH2)

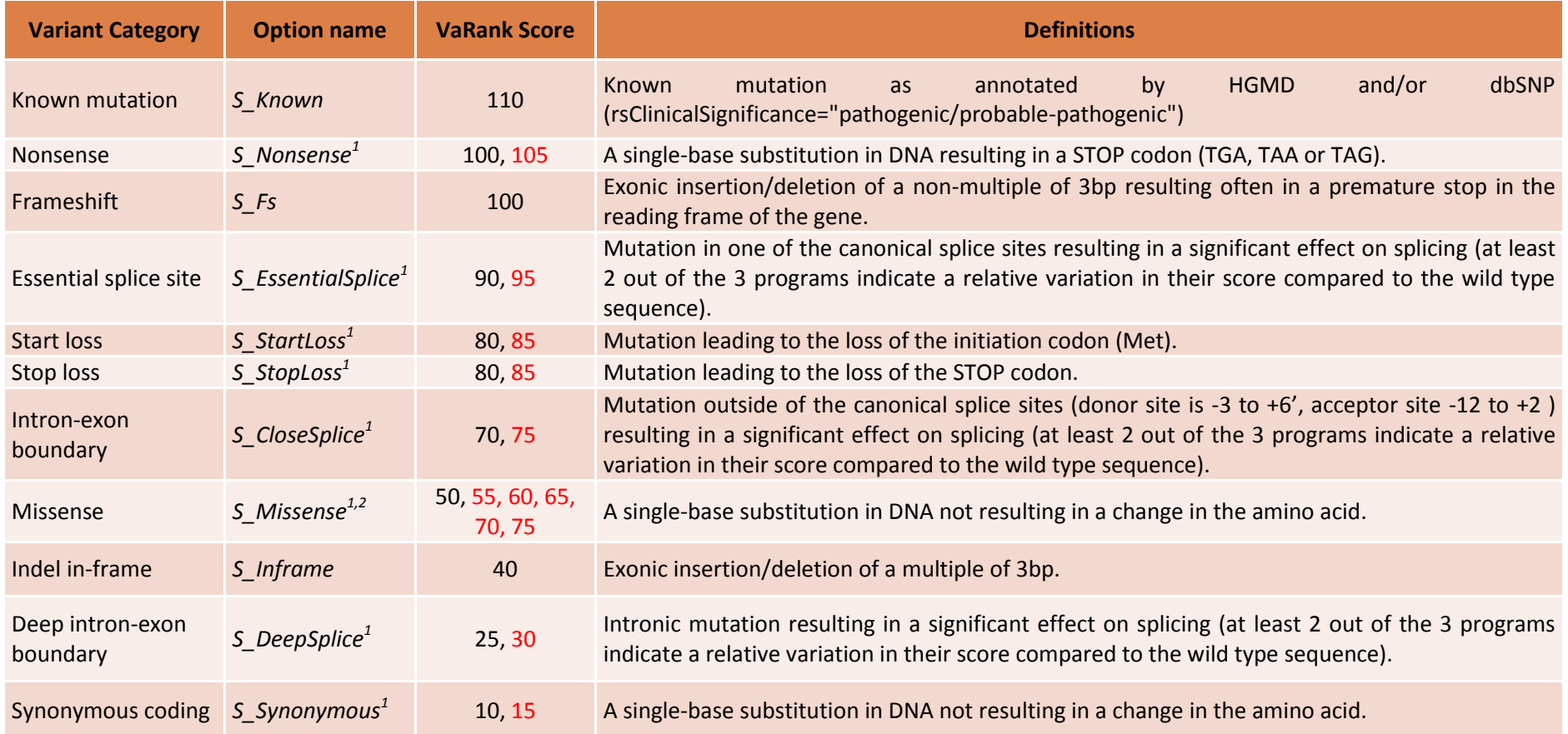

# 6. USAGE / OPTIONS

==================

To run VaRank, the default command line is the following: \$VARANK/bin/VaRank -vcfdir 'Path of the directory containing your vcf input file' >& log.log &

You can use "\$VARANK/bin/VaRank -help" to show options.

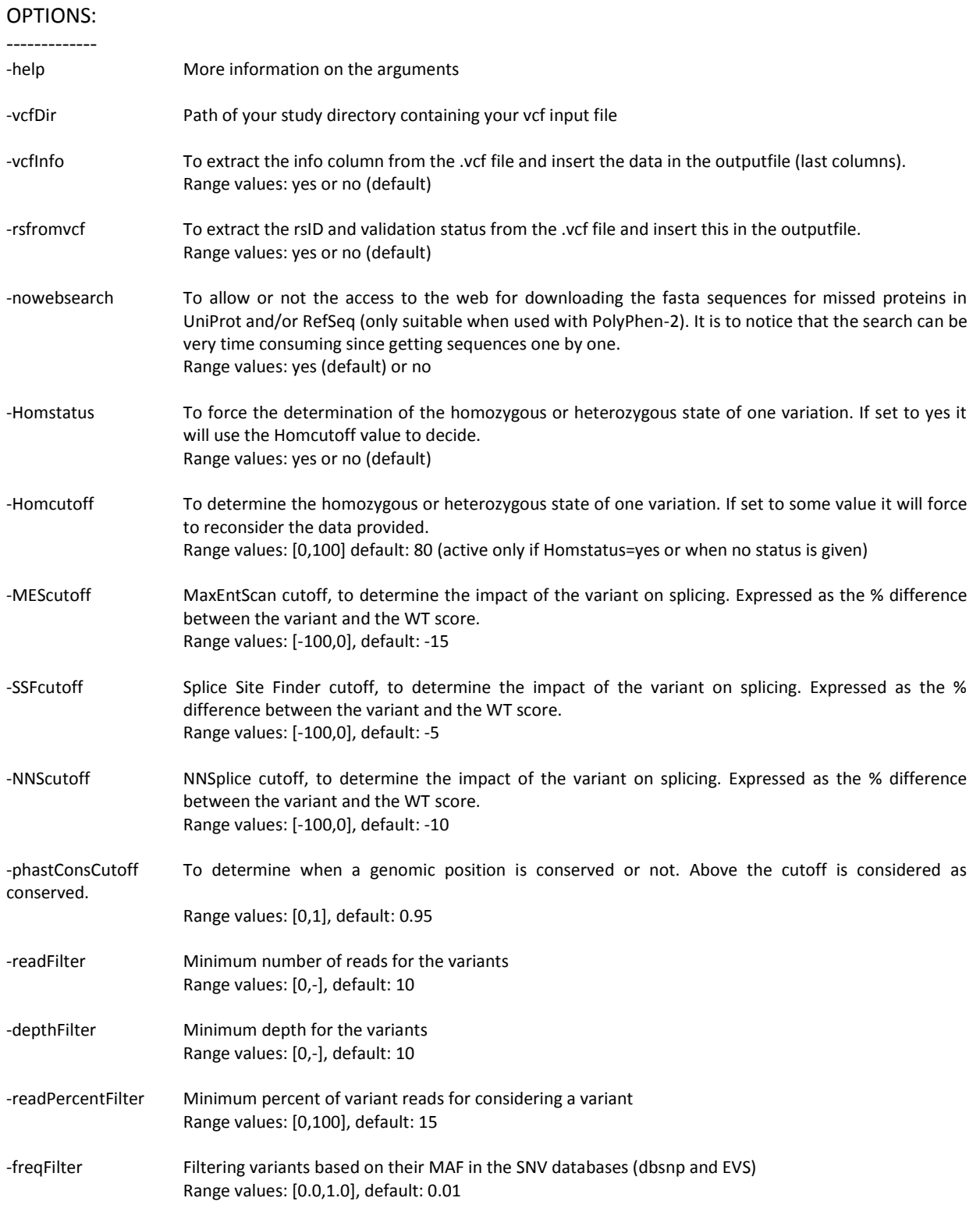

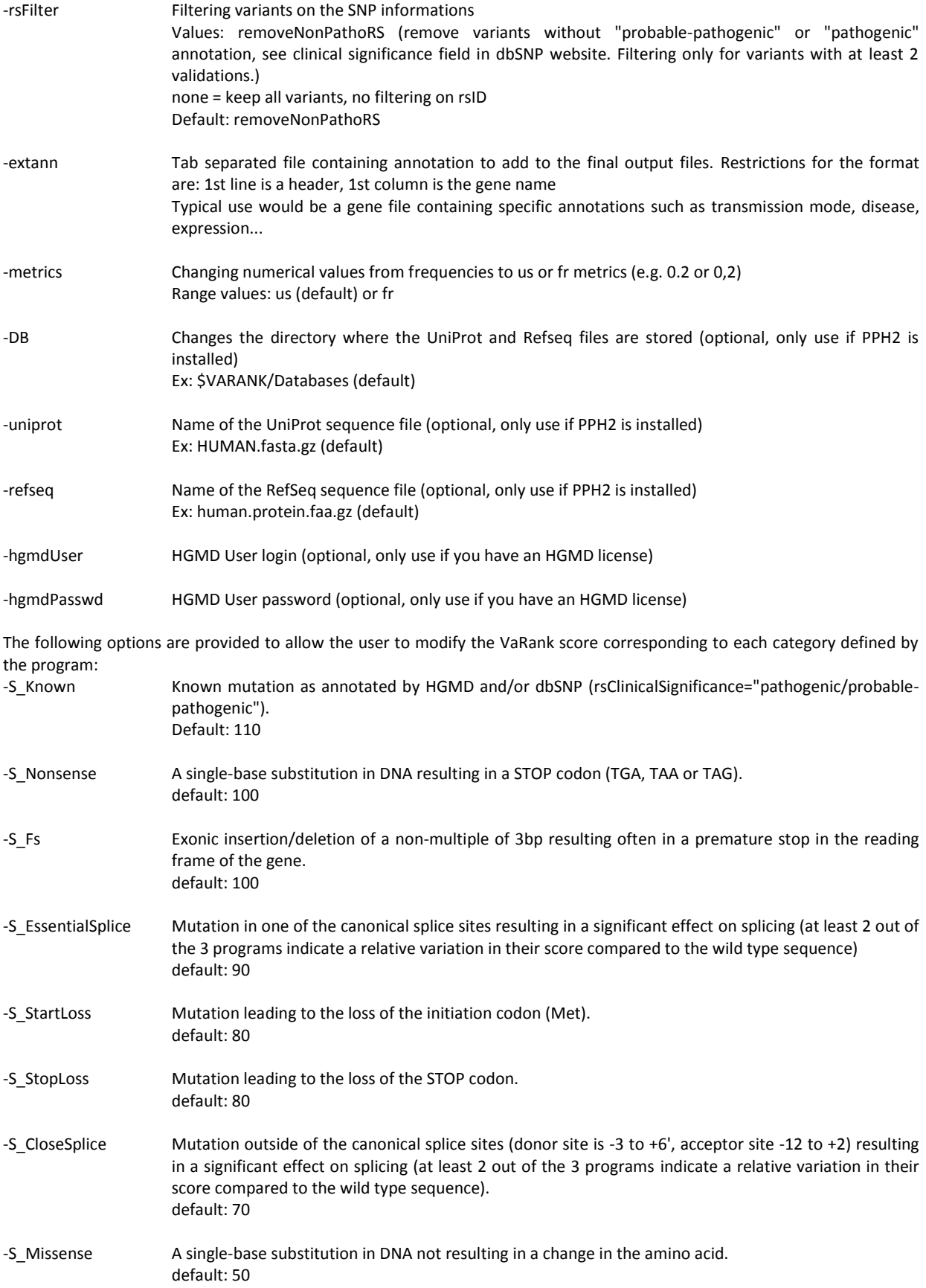

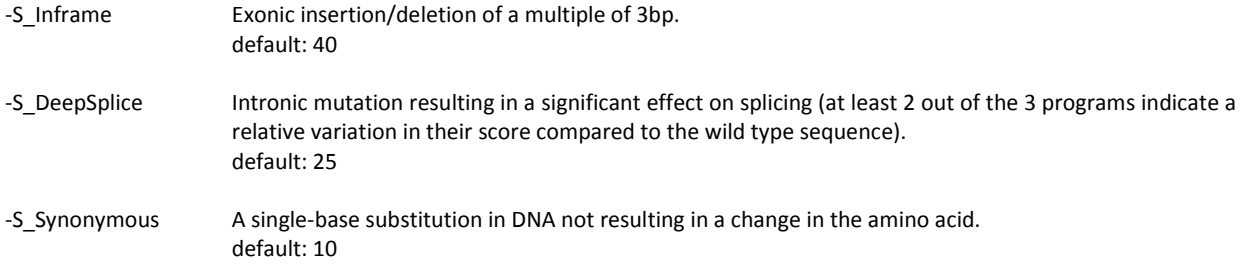

# 7. Annotations columns available in the output files

==========================================

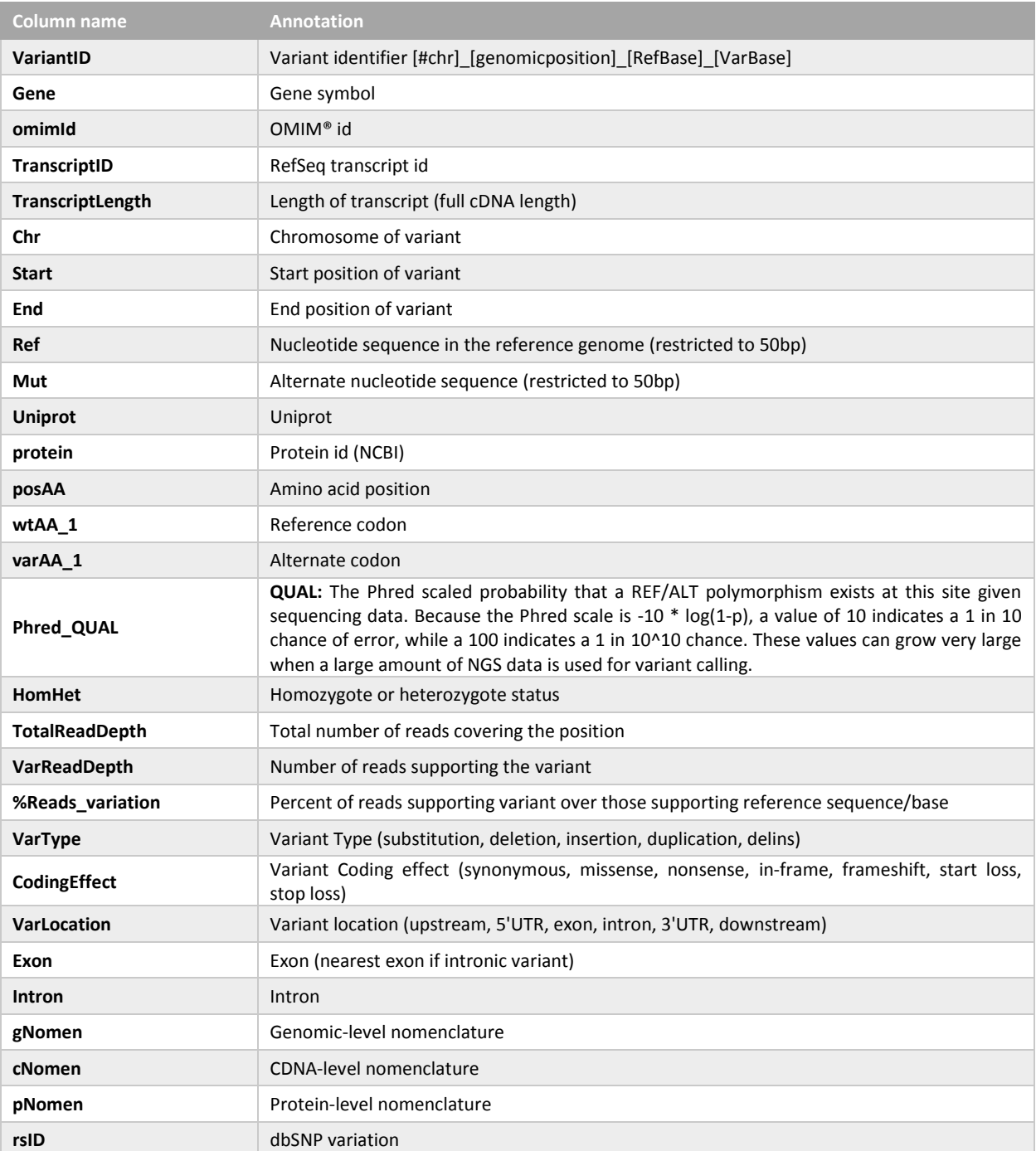

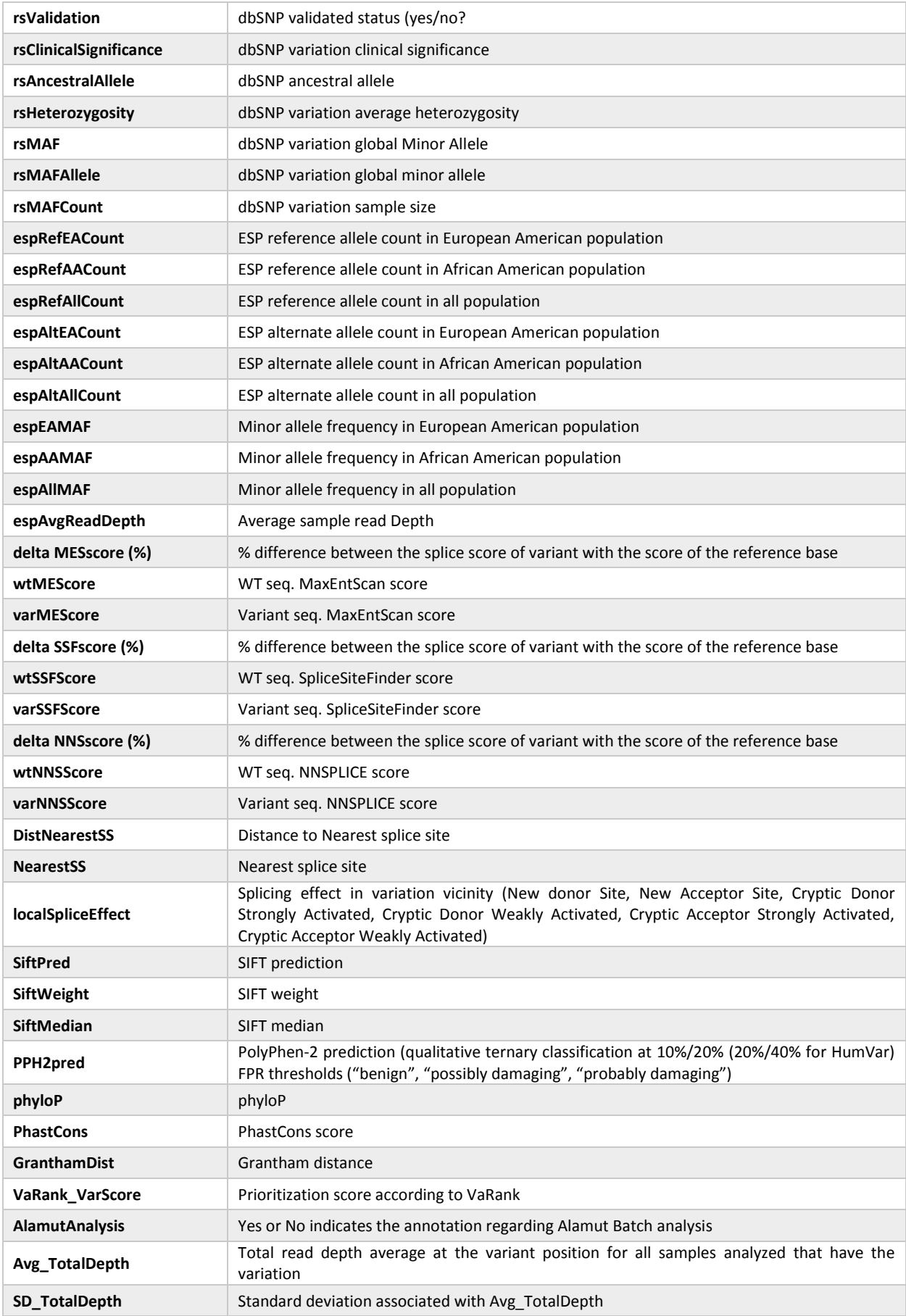

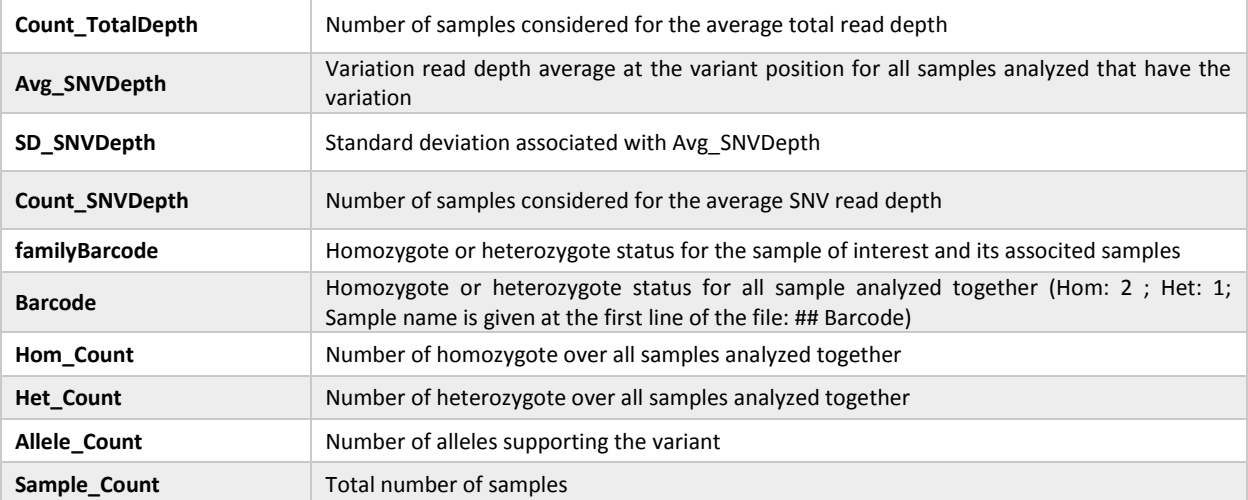

8. FAQ

======

#### **Q: What are the WARNINGs that VaRank mention while running?**

A: VaRank writes to the standard output progress of the analysis including warnings about issues or missing information that can be either blocking or simply informative. More specifically while loading the VCF file(s) specific information are under survey such as vcf format consistency, patient redundancy, the total and variant read depth, the genotype, the indels. Any surveyed default will be reported to the user.

### **Q: I want to run a VaRank analysis again, what shall I do?**

A: Simply remove all output files (\*.tsv) and type the new command line. All annotations will be kept and the analysis should be done very quickly.

## **Q: I have already computed 5 samples in my analysis and I want to add 10 more, what should I do?**

A: Considering no updated version of any annotation source or VaRank available, you can simply add the new vcf files to the already computed ones, remove all output files (\*.tsv), remove simply the /Alamut/AlamutInputFile all.txt (that will be recreated with the new variants if any) (and PPH2 input file if PPH2 is installed) and rerun VaRank. VaRank will only recompute the missing annotations and will save you the computation time of reannotating multiple times the same variants.

## **Q: How are the variant homozygous or heterozygous status reported?**

A: VaRank trust by default the zygosity status provided by the vcf and report this in the column "*Zigosity*" in the output files. Nonetheless, in the case when no data is provided but total and variant depth of coverage is available, VaRank recompute this by applying the simple rule everything >=Homcutoff (default 80% see options) is homozygous and the rest is heterozygous. In order to clearly show difference with other variants those recomputed will be noted "hom?" or "het?". The same rule is applied when using the option "-Homstatus" except that variant are noted "hom" or "het".

## **Q: In the output files some values are set to "NA"?**

A: When for a specific type of annotation no information is available then the empty value is set to "NA" (e.g. Not Available). Exception is made for several numerical columns (including *rsMAF, espEAMAF, espAAMAF, espAllMAF*) where "-1" is used that allows the user to further filter information without losing data.